**Научно-производственная фирма «МЕТА»** 

# **ИЗМЕРИТЕЛЬ ДЫМНОСТИ ОТРАБОТАВШИХ ГАЗОВ МЕТА- 01 МП 0.43**

**Руководство по эксплуатации**

**М 045.000.00 РЭ**

# СОДЕРЖАНИЕ

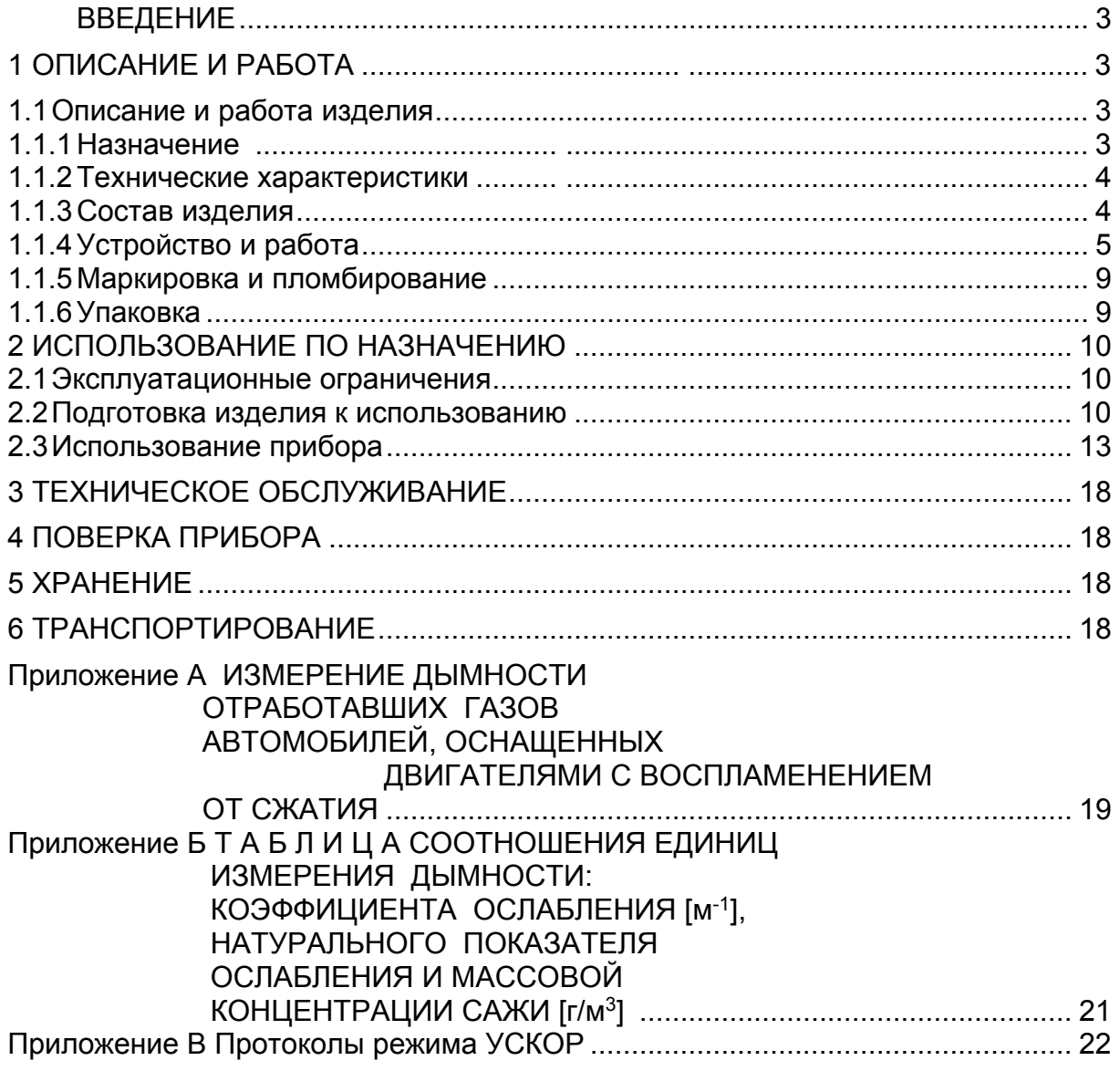

Настоящее руководство по эксплуатации предназначено для ознакомления с принципом работы, основными правилами эксплуатации, обслуживания и транспортирования измерителя дымности отработавших газов МЕТА-01МП 0.43 (далее – прибор).

#### **1 ОПИСАНИЕ И РАБОТА**

#### **1.1 Описание и работа изделия**

#### **1.1.1 Назначение**

1.1.1.1 Стендовый прибор предназначен для измерения дымности отработавших газов автомобилей, тракторов, а также других транспортных средств и стационарных установок, оснащенных двигателями с воспламенением от сжатия. Результат измерений представляется в единицах коэффициента поглощения (натурального показателя ослабления) [м-1] и в единицах коэффициента ослабления [%] по ГОСТ Р 52160-2003 и ГОСТ Р 41.24-2003 (Правила ЕЭК ООН №24).

1.1.1.2 Прибор позволяет проводить измерение дымности автомобилей, оснащенных двигателями с воспламенением от сжатия по ГОСТ Р 52160-2003 в следующем режиме:

- регистрация пикового (максимального) значения дымности в режиме свободного ускорения двигателя.

Возможно измерение в дополнительном режиме:

- регистрация текущего значения дымности в режиме максимального числа оборотов вала двигателя.

В приборе предусмотрено:

- индикация условий измерения: атмосферного давления и температуры окружающего воздуха;

- автоматическая регистрация и хранение пиковых значений дымности в цикле до 10 ти ускорений двигателя, выбор четырех последних значений и вычисление среднего значения;

- измерение и автоматическая коррекция показаний по температуре отработавших газов;

- вывод результатов измерения дымности в выбранном режиме в виде протокола на печатающее устройство или в базу данных компьютера;

- сохранение в энергонезависимой памяти данных до 40 резуль-

татов одиночных измерений дымности ТС с возможностью их вывода в

виде протокола на печатающее устройство или в базу данных компьютера. Данные сохраняются не менее пяти суток при отключенном питании прибора;

- часы реального времени; установки времени и даты сохраняются не менее пяти суток при отключенном питании приборного блока;

- контроль снижения напряжения батареи питания сверх предельного значения.

1.1.1.3 Условия эксплуатации прибора:

-температура окружающей среды:

пульта управления минус 20 ÷ плюс 50;

модуля контроля дымности минус 35 ÷ плюс 60;

- относительная влажность окружающей среды до 98% при 25°С;

- атмосферное давление от 66,6 кПа до 106,6 кПа (от 500 мм рт.ст. до 800 мм рт.ст.).

# **1.1.2 Технические характеристики**

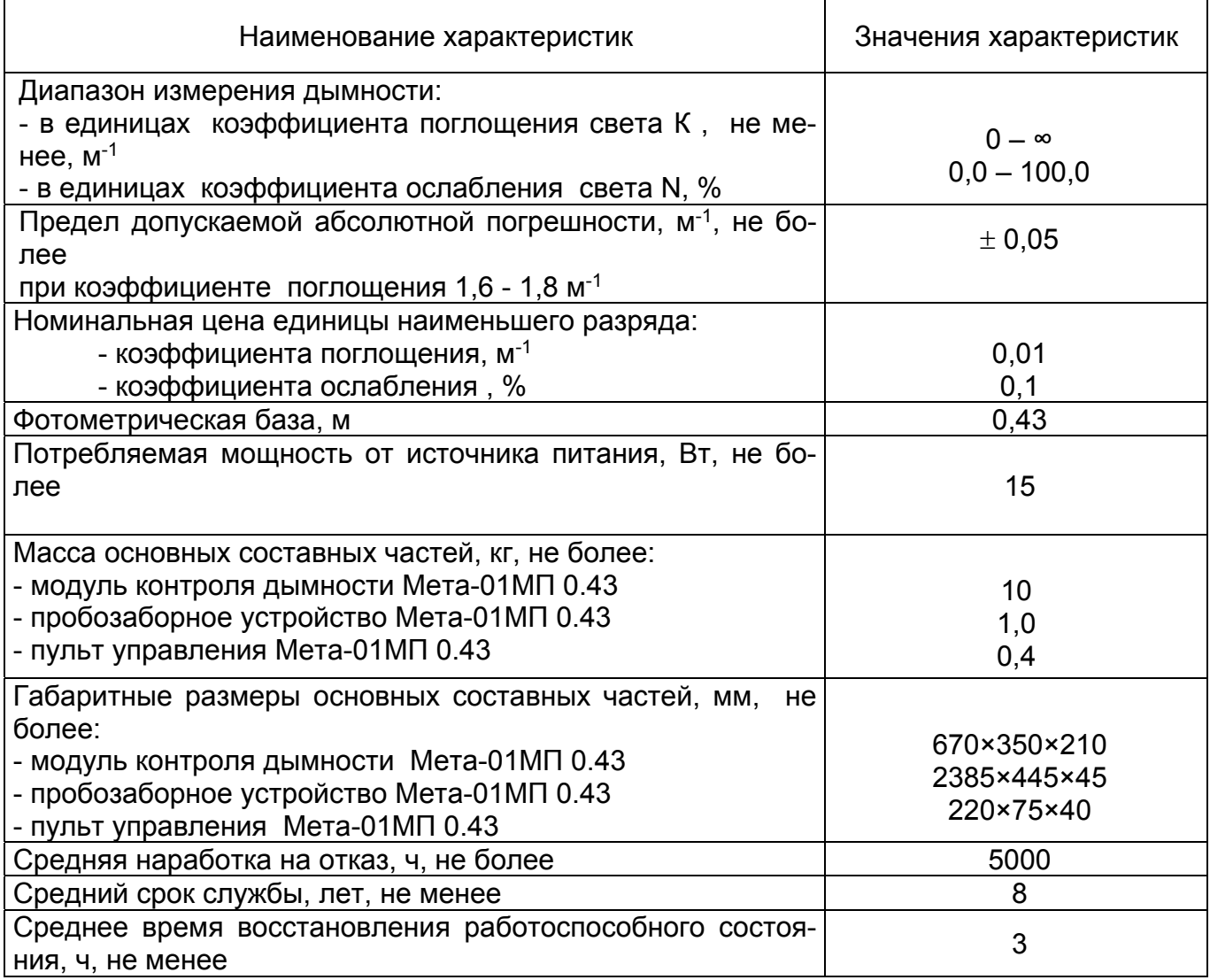

# **1.1.3 Состав изделия**

1.1.3.1 Состав прибора и комплект поставки приведены в таблице 1. Таблица 1

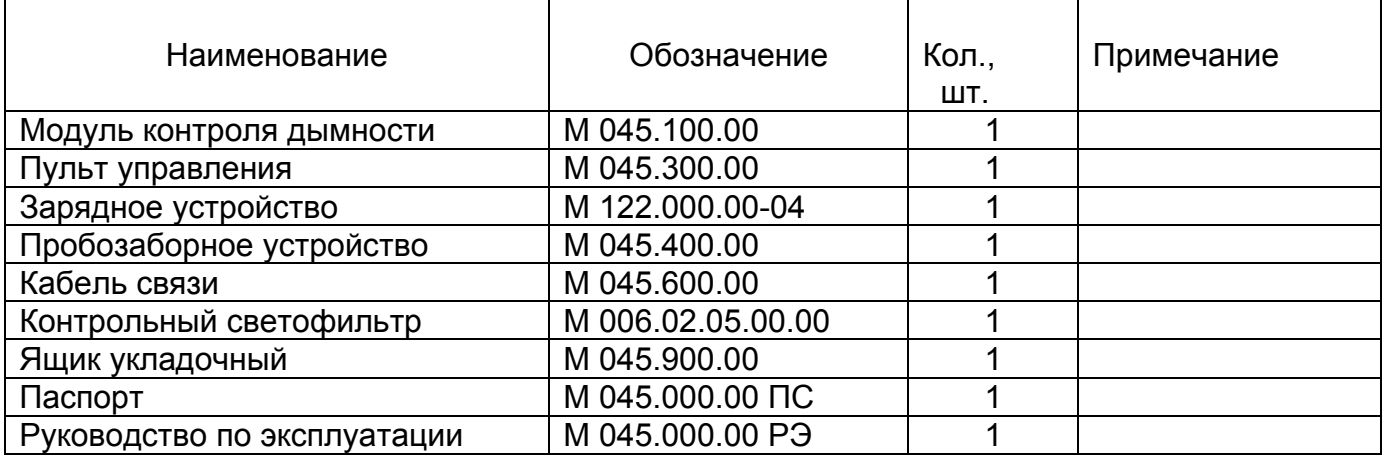

Примечание - По дополнительным заявкам потребителя поставляется малогабаритный термопринтер с блоком питания 220 В, 50 Гц .

#### 1.1.4 Устройство и работа

1.1.4.1 Принцип работы прибора основан на измерении величины поглощения светового потока и температуры анализируемого газа в мерном объеме и преобразовании аналитических сигналов к единицам коэффициента поглощения согласно выражению (1).

$$
K = -\frac{273 + t}{373 \times L} \times \ln T \tag{1}
$$

где К - коэффициент поглощения, м-1;

L - эффективная фотометрическая база измерительного канала, м;

Т - коэффициент пропускания поглощающего слоя в измерительном канале, %/100;

t - температура отработавших газов. °С.

Единицы измерения дымности: коэффициент поглощения К [м-1] и коэффициент ослабления N [%] связаны выражением (2)

$$
N = 100 \times (1 - e^{-KL})
$$
 (2)

Соотношение единиц измерения дымности К и N, а также массовой концентрации сажи в отработавших газах приведено в Приложении В.

1.1.4.2 Функциональная схема прибора, поясняющая принцип действия, приведена на рис.1.

Световой поток лампы накаливания фокусируется линзой и пересекает полость измерительного канала, которая ограничена диафрагмами с центральными отверстиями. Отработавшие газы ОГ автомобиля, содержащие непрозрачные частицы, поступают через пробозаборное устройство в измерительный канал и вызывают ослабление светового потока, которое регистрируется фотоприемником. Светофильтр формирует необходимую спектральную характеристику оптической пары в соответствии с кривой чувствительности глаза.

Сигналы датчика температуры ОГ, датчика давления и сигналы фотоприемника поступают на аналоговые входы микропроцессора, где выполняется обработка и преобразование сигналов в соответствии с программой, записанной в ПЗУ. Результаты измерений и сопроводительная информация отображается на буквенно-цифровом дисплее пульта управления.

Алгоритм функционирования прибора предусматривает измерение исходного светового потока Фо, измерение светового потока Фх, ослабленного слоем газа, заключенного в мерном объеме измерительного канала с концентрацией непрозрачных частиц х, вычисление оптического пропускания Т=Фх/Фо, измерение температуры газа, вычисление коэффициента поглощения Кх путем логарифмирования исходных сигналов Kx=InФx/Фо с vчетом коэффициента теплового расширения газа f = (273+t)/373.

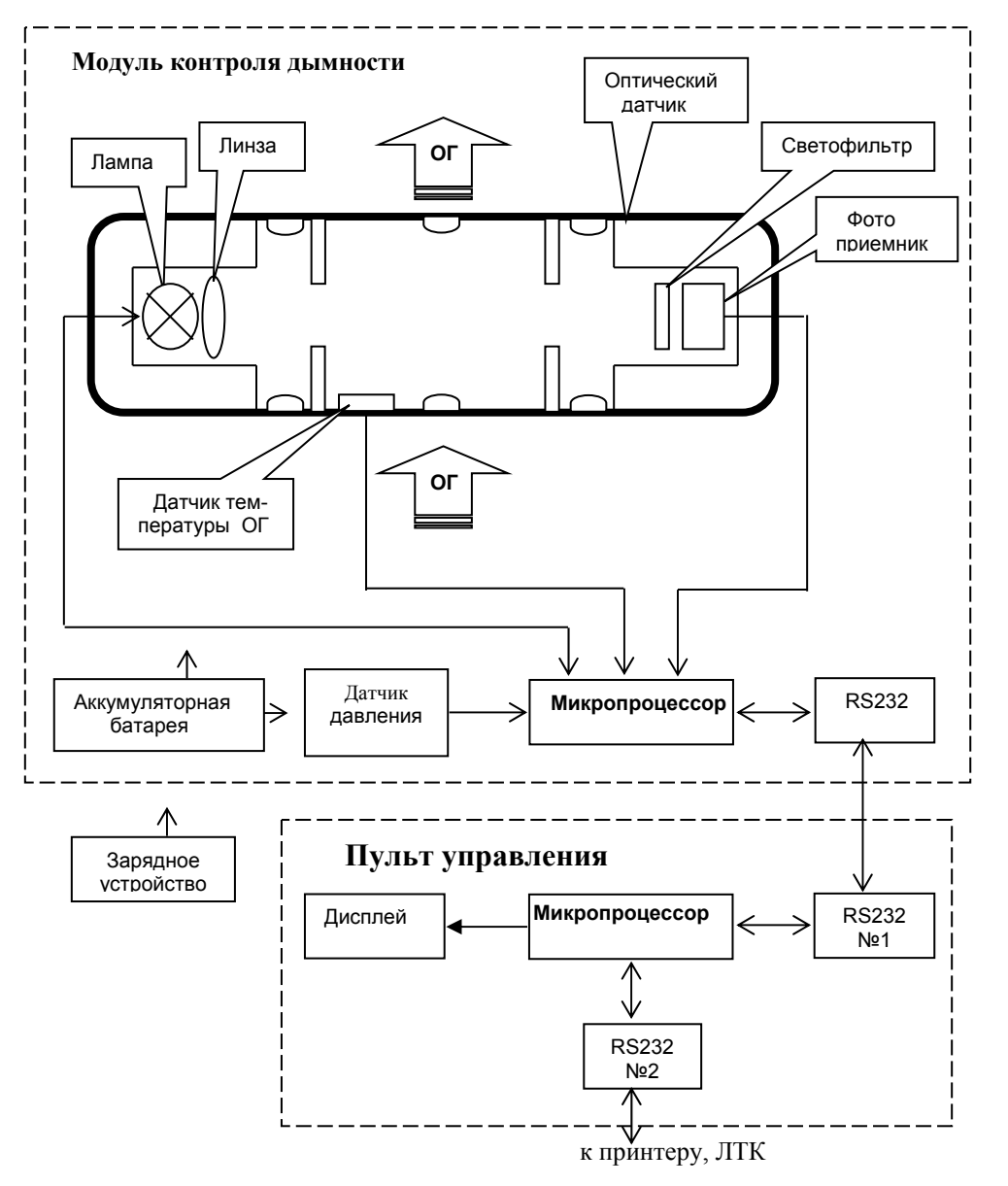

Рисунок 1-Функциональная схема прибора

1.1.4.3 Конструктивно прибор выполнен в виде отдельных составных частей, перечисленных в таблице 1 настоящего руководства.

Внешний вид модуля контроля дымности, соединенного с пробозаборным устройством, представлен на рис.2.

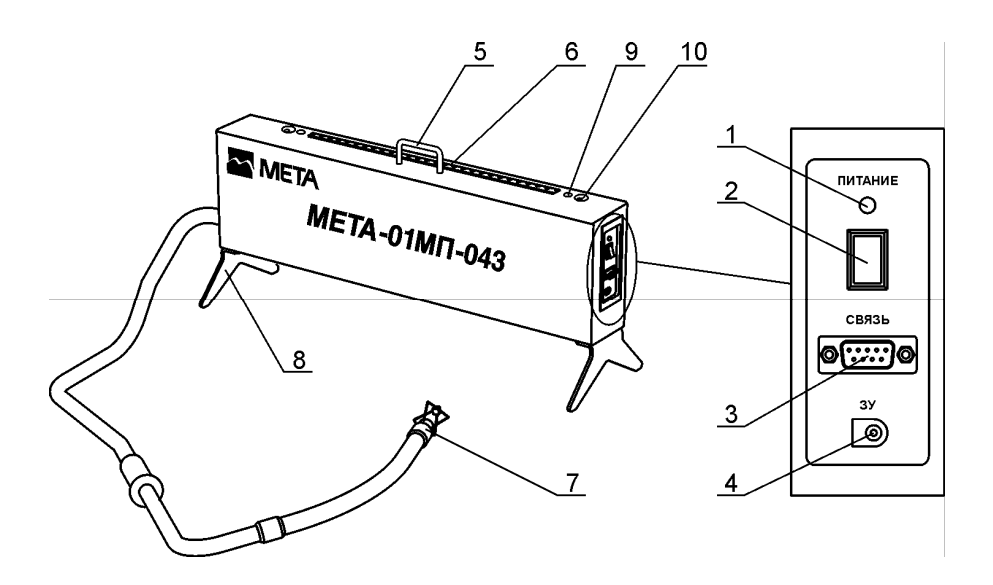

1 - Индикатор питания; 2 – Выключатель напряжения питания; 3 – Разъем для подключения кабеля связи; 4 – Разъем для подключения зарядного устройства; 5 – Ручка; 6- Канал выхода пробы через оптический датчик; 7 – Пробозаборное устройство; 8 – Ножки; 9-Отверстие для продувки оптических элементов; 10-Шторки для очистки оптических элементов

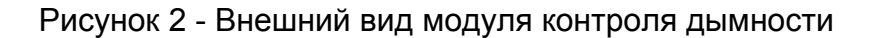

1.1.4.4 Модуль контроля дымности (МКД) выполнен в виде металлического корпуса прямоугольной формы, закрытого двумя боковыми крышками.

На торцах корпуса расположены панель управления с элементами коммутации и индикации питания и штуцер для подключения пробозаборного устройства.

Внутри корпуса расположены рассекатель, подающий входную пробу на оптический датчик, установленный в его верхней части, вентилятор, предназначенный для обдува оптических элементов датчика, плата обработки сигнала и аккумулятор.

В полости рассекателя расположены датчики температуры.

На верхней поверхности корпуса МКД расположены шторки, закрывающие отверстия, через которые производится очистка оптических элементов от загрязнения в процессе эксплуатации и установка контрольного светофильтра.

1.1.4.5 Оптический датчик выполнен в виде трубы из черного анодированного алюминия рабочей длиной 0,43 м, по торцам которой установлены оптический излучатель и фотоприемник.

Оптический датчик (рис.3) содержит соосно расположенные излучатель 12 (миниатюрная лампа накаливания с цветовой температурой 2800...3250 °К) и фотоприемник 1 (фотодиод) по обе стороны от измерительной камеры 7, выполненной в виде перфорированного отверстиями патрубка, ограниченного диафрагмами 8 с центральными отверстиями. Линза 13 формирует поток излучения лампы 12, а светофильтр 14 обеспечивает спектральные свойства оптической пары, аналогичные кривой дневного зрения человеческого глаза, по требованиям ГОСТ Р 52160-2003 в диапазоне 430÷680 нм с максимальным пропусканием на длине волны  $\lambda_{\text{max}} = (560 \pm 10)$  нм. Диафрагмы и дополнительные отверстия буферных камер совместно с вентилятором обдува образуют систему защиты оптических элементов от загрязнений компонентами отработавших газов, при этом обеспечивая стабильность эффективной фотометрической базы и однородность поглощающего слоя анализируемого газа.

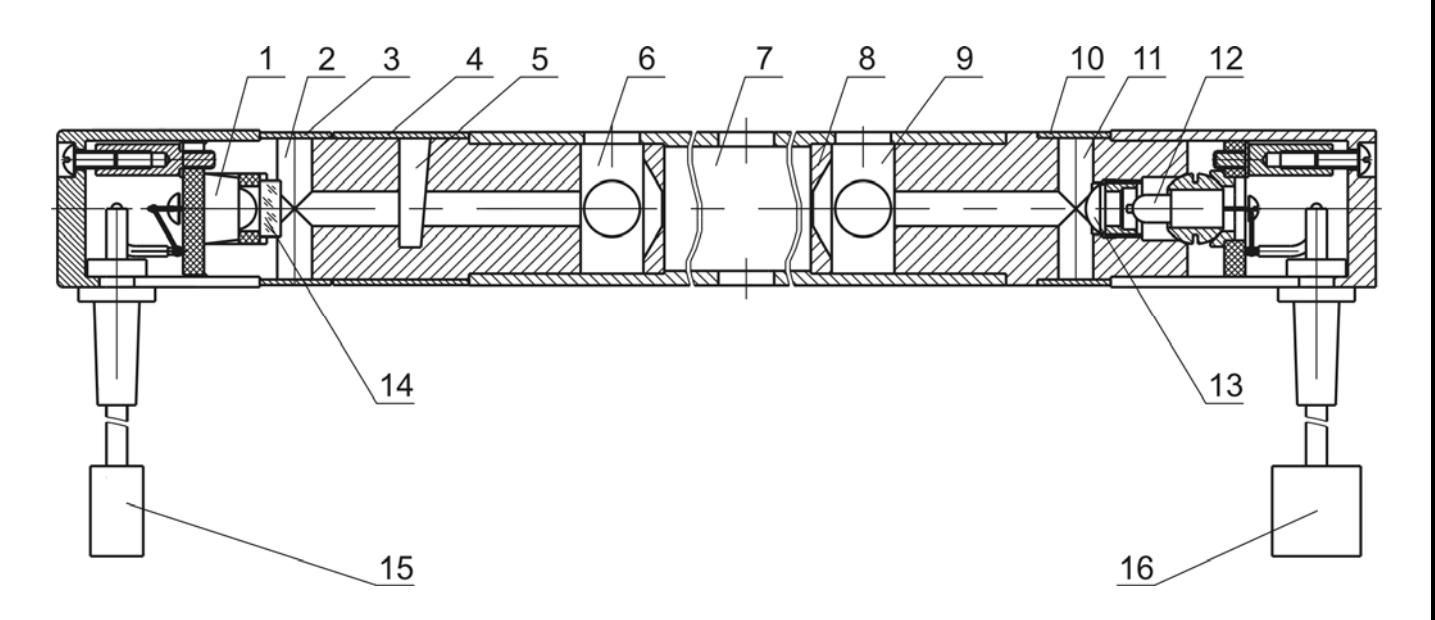

1- Фотодатчик (фотодиод); 2-Отверстие для очистки светофильтра; 3, 4-Шторка; 5-Гнездо для установки контрольного светофильтра; 6,9-Буферная камера; 7-Измерительная камера; 8-Диафрагма; 10-Шторка; 11-Отверстие для очистки оптической линзы; 12-Лампа; 13-Оптическая линза; 14-Светофильтр; 15, 16-Разъемы для подключения к плате обработки модуля контроля дымности

#### Рисунок 3 – Оптический датчик

1.1.4.6 Плата обработки предназначена для математической и логической обработки поступающих сигналов по программе, записанной в ПЗУ микропроцессора.

1.1.4.7 На панели установлены тумблер для включения питающего напряжения, светодиод контроля наличия питания, разъем СВЯЗЬ для подключения пульта управления и гнездо ЗУ для подключения зарядного устройства для зарядки аккумулятора.

1.1.4.8 Пробозаборное устройство подключается к модулю контроля дымности и служит для доставки отработавших газов от выпускной системы автомобиля до измерительной камеры МКД.

1.1.4.9 Пульт управления выполнен в пластмассовом корпусе из ударопрочного полистирола и представлены на рис.4.

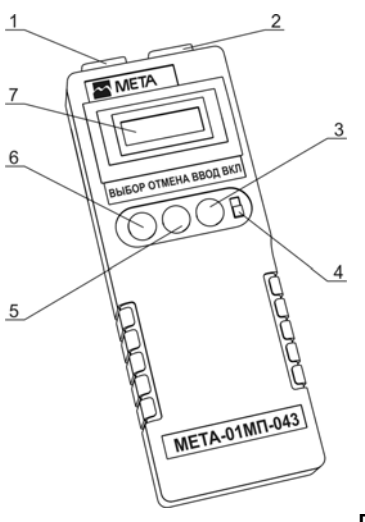

1 – Разъем для подключения к МКД;

2 – Разъем для подключения к принтеру,

измерительному комплексу ЛТК;

3 – Кнопка ВВОД;

4 – Тумблер включения подсветки индика-

тора; 5 – Кнопка ОТМЕНА;

6 – Кнопка ВЫБОР;

7 - Буквенно-цифровой дисплей.

Рисунок 4 - Внешний вид пульта управления

#### **1.1.5 Маркировка и пломбирование**

1.1.5.1 Маркировка прибора соответствует требованиям конструкторской документации М 045.000.00.

На фирменной планке прибора указаны:

- товарный знак предприятия-изготовителя;
- наименование или обозначение типа изделия;
- знак утверждения типа;
- заводской порядковый номер прибора;
- год изготовления.

## **1.1.6 Упаковка**

1.1.6.1 Упаковка прибора соответствует требованиям конструкторской документации М 045.000.00.

1.1.6.2 Упаковка прибора и технической документации обеспечивает сохранность их товарного вида.

#### 2 ИСПОЛЬЗОВАНИЕ ПО НАЗНАЧЕНИЮ 2.1 Эксплуатационные ограничения

2.1.1 Эксплуатация прибора должна производиться в соответствии с требованиями настоящего руководства по эксплуатации.

2.1.2 При эксплуатации корпус следует оберегать от механических повреждений.

#### 2.2 Подготовка прибора к использованию

2.2.1 Меры безопасности

2.2.1.1 К работе с прибором допускаются лица, ознакомленные с настоящим руководством по эксплуатации.

#### 2.2.2 Указания по включению и опробованию работы

2.2.2.1 При отключенном тумблере ВКЛ модуля контроля дымности соединить кабелем связи из комплекта поставки прибора разъем МКД пульта управления (далее по тексту – пульт, ПУ) и разъем СВЯЗЬ МКД (рис.1).

Во входное отверстие МКД вставить штуцер шланга пробозаборного устройства, который автоматически фиксируется пружинной защелкой.

#### 2.2.2.2 Индикация условий измерения

В приборе предусмотрено измерение и индикация атмосферных условий в месте испытаний.

1) Для просмотра этих параметров нажать и удерживать кнопку ВВОД пульта, затем включить питание тумблером ВКЛ МКД. На дисплее поочередно через 3 секунды отображаются: атмосферное давление (кПа и мм.рт.ст.), а также окружающая температура (°С и  $\mathrm{O}(K)$ .

2) Выключить питание прибора.

2.2.2.3 Включить питание тумблером ВКЛ МКД. При необходимости включить подсветку дисплея ПУ тумблером ВКЛ пульта.

Внимание: С целью экономии заряда аккумулятора подсветку дисплея рекомендуется включать только при необходимости. На дисплее отображается реклама, а затем сообшение:

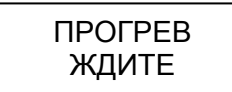

при нормальном напряжении питания. При разряде аккумуляторной батареи появится сообщение:

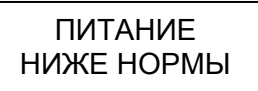

В этом случае выключить питание прибора и зарядить аккумуляторную батарею согласно п. 2.2.2.9.

2.2.2.4 Через 30 секунд на дисплее отображается меню режимов:

**NAM RPM**  $>0<$ **УСКОР TFK** Kypcop

Кнопкой ВЫБОР выбрать необходимый режим, установив курсор на соответствующую надпись:

- "УСКОР" - измерение пиковых значений дымности в режиме свободного ускорения двигателя с возможностью вывода результатов во внешние устройства (компьютер или печатающее устройство) и сохранения в памяти данных прибора;

- "TEK" - дополнительный режим измерения текущих значений дымности при испытании двигателя в режиме максимального числа оборотов вала без фиксации результатов измерения:

- ">0<" - режим коррекции нуля;

- "BPM" - режим коррекции времени;

- "ПАМ" - работа с результатами измерений, сохраненными в памяти данных прибоpa.

При необходимости включить подсветку дисплея кнопкой ОТМЕНА. Отключение подсветки производится повторным нажатием кнопки ОТМЕНА.

Внимание: С целью экономии заряда аккумулятора подсветку дисплея рекомендуется включать только при необходимости.

#### 2.2.2.5 Режим коррекции времени

В меню кнопкой ВЫБОР установить курсор на надпись "ВРМ", затем нажать кнопку ВВОД. На две секунды появляется надпись "КОРР. ВРЕМЕНИ". Затем в верхней строке дисплея отображаются число, месяц и год, а в нижней – часы и минуты. Двигающийся курсор указывает на корректируемый параметр. Для увеличения параметра нажать и отпустить кнопку ОТМЕНА, для уменьшения - кнопку ВЫБОР, перейти к следующему параметру – кнопку ВВОД.

По окончании коррекции последнего параметра (минуты) при нажатии кнопки ВВОД автоматически производится выход в меню.

Каждые 2 минуты в режиме меню прибор оценивает состояние оптического канала (в это время в верхней строке дисплея на 1 секунду включается знак вопроса).

При отличии на ± 3% и более от установленного значения прибор сообщает о необходимости коррекции нуля:

Для продолжения работы прибора нажать кнопку ОТМЕНА.

#### 2.2.2.6 Проверка работоспособности прибора

1) Выполнить коррекцию нуля, установив кнопкой ВЫБОР курсор в положение «>0<» и нажать кнопку ВВОД. В модификации без пропускного канала появляется надпись: «УДАЛИТЕ ЗОНД ИЗ ВЫХЛОПНОЙ ТРУБЫ». После выполнения инструкции нажать кнопку ВВОД, появляется надпись «ИДЕТ КОРР.0»

Кнопкой ВЫБОР выбрать режим "ТЕК" и запустить его нажатием кнопки ВВОД. На дисплее автоматически на две секунды индицируется остаток заряда аккумуляторной батареи в % (БАТ XXX%), затем непрерывно выводятся показатели дымности, при этом мигает двоеточие. При отсутствии дыма в оптическом датчике сообщение на дисплее выглядит следующим образом:

$$
K: = 0,00 1/m
$$
  

$$
N: = 00,0 %
$$

Обнажить гнездо контрольного светофильтра 5 (рис.3), повернуть шторку 4 и перекрыть световой поток, установив непрозрачный экран в гнездо контрольного светофильтра. Должны установиться показания, обозначающие бесконечность:

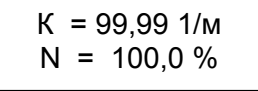

Для прекращения режима нажать кнопку ОТМЕНА и отпустить ее после появления надписи ПРОСМОТР РЕЗУЛЬТАТОВ.

Для выхода в меню режимов нажать кнопку ОТМЕНА.

## **2.2.2.7 Проверка правильности работы прибора по контрольному светофильтру**

1) Выполнить коррекцию нуля, установив кнопкой ВЫБОР курсор в положение «>0<» и нажать кнопку ВВОД. В модификации без пропускного канала появляется надпись: «УДАЛИТЕ ЗОНД ИЗ ВЫХЛОПНОЙ ТРУБЫ». После выполнения инструкции нажать кнопку ВВОД, появляется надпись «ИДЕТ КОРР.0»

Кнопкой ВЫБОР установить курсор на режим "ТЕК" и нажать кнопку ВВОД.

2) Поворотом шторки 4, рис.3 оптического датчика обнажить гнездо контрольного светофильтра 5.

Установить контрольный светофильтр в гнездо 5 и дождаться установки показаний.

3) Не ранее пяти секунд после установки показаний нажать кнопку ОТМЕНА и отпустить ее после появления надписи ПРОСМОТР РЕЗУЛЬТАТОВ. При этом на дисплее отобразится измеренное значение коэффициента поглощения контрольного светофильтра. Показания на дисплее прибора должны соответствовать данным, нанесенным на светофильтре в пределах  $\pm$  0,05 м<sup>-1</sup> от указанного значения при температуре окружающего воздуха (23 $\pm$  5) °С. Если показания прибора не соответствуют значению контрольного светофильтра, вынуть светофильтр из гнезда, закрыть шторку и повторить операции по пп.1) ÷ 3).

Для выхода в меню нажать кнопку ОТМЕНА.

#### **2.2.2.8 Изменение сетевого номера прибора**

При использовании прибора в составе комплекта приборов "Линия технического контроля" результаты измерений вводятся в базу данных компьютера. Сетевой номер прибора хранится в энергонезависимой памяти и при изготовлении устанавливается равным пяти.

Для изменения при необходимости сетевого номера прибора в пределах от 0 до 255 выключить питание прибора и затем снова включить его, удерживая нажатой кнопку ВЫБОР.

После отпускания кнопки индицируется текущий сетевой номер:

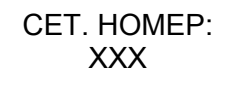

Мигает корректируемая цифра. При нажатии кнопки ВЫБОР происходит увеличение цифры, кнопки ОТМЕНА – переход к следующей цифре.

Для записи в память нового сетевого номера необходимо нажать кнопку ВВОД, надписи исчезнут. Выключить питание прибора.

### **2.2.2.9 Зарядка аккумуляторной батареи**

**ВНИМАНИЕ:** СТРОГО СОБЛЮДАЙТЕ ПОРЯДОК ПОДКЛЮЧЕНИЯ ЗАРЯДНОГО УСТРОЙСТВА.

При отключенном питании прибора подключить кабель зарядного устройства к разъему прибора (рисунок 2, поз.4).

Подключить зарядное устройство к сети 220 В 50 Гц.

В процессе зарядки на зарядном устройстве горит светодиод красным цветом. Время заряда – около 8 часов.

Прекращение заряда – автоматическое. По окончании зарядки светодиод горит зеленым цветом.

Примечание - Допускается работать с прибором в процессе заряда. При этом время заряда увеличивается.

Автоматическое прекращение заряда возможно только при отключенном питании прибора.

#### **2.3. Использование прибора**

2.3.1 Подготовить прибор к работе согласно раздела 2.2.

#### **2.3.2 Измерение дымности отработавших газов в режиме свободного ускорения**

2.3.2.1 Выполнить коррекцию нуля, установив кнопкой ВЫБОР курсор в положение «>0<» и нажать кнопку ВВОД. В модификации без пропускного канала появляется надпись: «УДАЛИТЕ ЗОНД ИЗ ВЫХЛОПНОЙ ТРУБЫ». После выполнения инструкции нажать кнопку ВВОД, появляется надпись «ИДЕТ КОРР.0».

Кнопкой ВЫБОР установить курсор на режим "УСКОР" и нажать кнопку ВВОД.

На дисплее на две секунды индицируется остаток заряда аккумуляторной батареи в % (БАТ ХХХ%), затем появится сообщение:

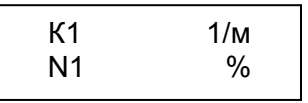

Прибор находится в ждущем режиме.

2.3.2.2 Подготовить автомобиль к испытаниям согласно ГОСТ Р 52160-2003 (см. Приложение А).

2.3.2.3 Дать команду водителю автомобиля разогнать двигатель от холостых оборотов до максимальных перемещением педали подачи топлива за 0,5 -1,0 сек до упора, удерживать ее в этом положении 2 – 3 секунды, затем отпустить. Повторить операцию несколько раз для очистки выпускной системы автомобиля.

2.3.2.4 Приступить к измерениям дымности сразу после подготовительных операций. Для этого установить изогнутую пробозаборную трубку в выпускную систему автомобиля и разогнать двигатель аналогично шесть раз подряд с интервалом 8÷10 секунд.

В паузах между ускорениями на дисплее в течение двух секунд отображается результат пикового значения дымности в виде:

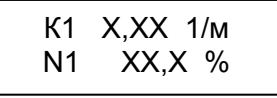

После завершения шести ускорений нажать кнопку ОТМЕНА и отпустить ее после появления надписи ПРОСМОТР РЕЗУЛЬТАТОВ. При этом прибор вычисляет среднее арифметическое значение из четырех последних измеренных результатов, которое при просмотре отображается в виде:

 $K^*$  = X.XX 1/m  $N^* = XX.X$ 

Если Вы произвели большее число ускорений, то после 10 ускорений прибор производит вычисление среднего значения автоматически.

2.3.2.5 Результаты четырех последних измерений пиковых значений дымности и их среднее значение можно просмотреть на дисплее нажатием кнопки ВЫБОР.

Для выхода в меню режимов нажать кнопку ОТМЕНА. При этом результаты измерений теряются.

2.3.2.6 При необходимости цикл ускорений дизеля может быть сокращен до любого числа, но не менее четырех.

Допускается вводить пробозаборник прибора и измерять дымность при четырех последних разгонах двигателя.

2.3.2.7 При одиночном измерении пикового значения дымности после индикации результата нажать кнопку ОТМЕНА и отпустить ее после появления надписи "ПРОСМОТР РЕЗУЛЬТАТОВ".

2.3.2.8 Для сохранения результатов в памяти данных прибора и вывода во внешние устройства (компьютер или печатающее устройство) выполнить п.2.3.5.

2.3.2.9 Контроль базового отсчета и коррекцию нуля прибора производить после выноса оптического датчика из зоны действия отработавших газов с выдержкой паузы 60 секунд для естественной вентиляции измерительного канала от остатков отработавших га-30B.

#### 2.3.3 Измерение дымности отработавших газов в режиме максимального числа оборотов вала двигателя

2.3.3.1 Выполнить коррекцию нуля, установив кнопкой ВЫБОР курсор в положение «>0<» и нажать кнопку ВВОД. В модификации без пропускного канала появляется надпись: «УДАЛИТЕ ЗОНД ИЗ ВЫХЛОПНОЙ ТРУБЫ». После выполнения инструкции нажать кнопку ВВОД, появляется надпись «ИДЕТ КОРР.0»

Установить курсор в меню режимов в положение "ТЕК" и нажать кнопку ВВОД. Автоматически выполняется коррекция нуля, на дисплее на две секунды индицируется остаток заряда аккумуляторной батареи в % (БАТ XXX%), затем прибор непрерывно измеряет и отображает текущее значение дымности, при этом мигает двоеточие.

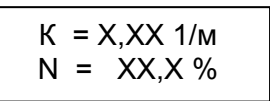

2.3.3.2 Дать команду водителю автомобиля нажать педаль подачи топлива до упора и разогнать двигатель до максимального числа оборотов. Через 15 секунд ввести трубку пробозаборника в выхлопную трубу.

2.3.3.3 Для выхода в меню режимов нажать кнопку ОТМЕНА. При этом результаты измерений теряются.

Для выхода в меню режимов нажать кнопку ОТМЕНА.

#### 2.3.4 Сохранение результатов в памяти данных прибора и вывод во внешние устройства

2.3.4.1 Из режима ПРОСМОТР РЕЗУЛЬТАТОВ нажать кнопку ВВОД.

Примечание - В режиме УСКОР в памяти данных сохраняется только среднее арифметическое четырех последних измерений. Если производилось менее четырех ускорений, то при попытке сохранить данные на 2 секунды выводится надпись: "МАЛО ДАННЫХ", запись не выполняется, и прибор возвращается в просмотр результатов.

2.3.4.2 Запрашивается гос. номер транспортного средства, который будет сопровождать сохраняемый результат:

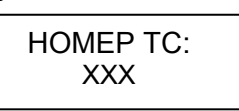

Мигает корректируемая цифра. При нажатии кнопки ВЫБОР происходит увеличение цифры, кнопки ОТМЕНА - переход к следующей цифре, кнопки ВВОД - фиксация номера и продолжение работы.

2.3.4.3 Появляется запрос:

ЗАПИСЬ ?

При нажатии кнопки ОТМЕНА запись не выполняется, появляется запрос на вывод данных по каналу RS232 (см.п. 2.3.4.6). Для выполнения записи нажать кнопку ВВОД.

2.3.4.4 После выполнения записи появляется надпись:

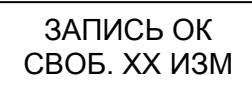

где XX - размер свободной памяти данных - количество измерений, результаты которых возможно занести в память при дальнейшей работе.

Примечание - Если после сохранения данных режима индицируется надпись "СВОБ. 0 ИЗМ", то для нормальной работы необходимо вывести все результаты из памяти данных во внешние устройства (см. п.2.3.5), затем очистить память и после этого продолжить измерения.

В противном случае очередные сохраняемые данные будут записываться поверх последнего сохраненного результата.

2.3.4.5 Для вывода результатов измерения в виде протокола на печатающее устройство подключить малогабаритный принтер (поставляемый по отдельному заказу) кабелем к разъему 2 пульта управления. Присоединить к принтеру внешний источник питания (блок питания или аккумулятор). Включить тумблер питания на боковой панели принтера. Форма Приложении В. протоколов измерений приведена в

Примечание - При работе с принтером из ПРОСМОТРА РЕЗУЛЬТАТОВ рабочего режима протокол содержит результаты четырех последних измерений пиковых значений дымности и их среднее значение; при выводе из ПАМЯТИ ДАННЫХ - только среднее значение.

При работе прибора в составе комплекта приборов "Линия технического контроля" результаты измерений вводятся в базу данных компьютера. Кабель ЛТК должен быть подключен к разъему для подключения принтера 2 пульта управления.

2.3.4.6 После выполнения подключения нажать кнопку ВВОД. Появляется запрос:

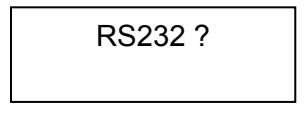

При нажатии кнопки ОТМЕНА вывод через канал RS232 не выполняется и прибор возвращается в ПРОСМОТР РЕЗУЛЬТАТОВ. Для выполнения вывода нажать кнопку ВВОД.

2.3.4.7 На дисплее появится сообщение:

ЖДИТЕ ПРОТОКОЛ

Прибор автоматически определяет тип подключенного устройства и выводит в него результат.

При неудачной передаче в любое подключенное устройство на дисплее прибора выводится сообщение:

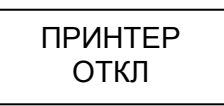

После вывода во внешние устройства прибор возвращается в ПРОСМОТР РЕЗУЛЬТАТОВ текущего режима.

#### **2.3.5 Работа с памятью данных**

В этом режиме производится просмотр сохраненных результатов, их вывод во внешние устройства (компьютер или печатающее устройство) и очистка всей памяти данных. Результаты способны храниться в памяти данных не менее пяти суток при отключенном питании приборного блока.

Каждый результат показывается двумя страницами: страница 1 – описание результата, страница 2 – значение дымности.

2.3.5.1 В меню режимов (п. 2.2.2.2.6)) установить курсор на режим "ПАМ" и нажать кнопку ВВОД. На 3 секунды на дисплее появляется сообщение о размере свободной памяти:

СВОБ. ХХ ИЗМ

Затем выводится страница 1 самого раннего из сохраненных результатов:

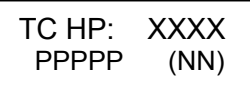

где, ХХХХ – гос.номер проверенного транспортного средства;

РРРРР – название режима измерения (УСКОР или ТЕК);

 NN - порядковый номер результата в памяти данных, работа начинается с результата номер 01.

Примечание **-** Если в памяти нет сохраненных результатов, то после сообщения о размере свободной памяти (СВОБ. 40 ИЗМ) прибор автоматически выходит в меню режимов.

2.3.5.2 Для поиска нужного результата необходимо воспользоваться кнопкой ВЫБОР. При каждом нажатии этой кнопки порядковый номер (NN) увеличивается на единицу. Поиск производится по кольцу, т.е. после выбора последнего из сохраненных результатов происходит переход к первому и т.д.

2.3.5.3 Для индикации страницы 2 выбранного результата нажать кнопку ВВОД. Значение дымности для режима "УСКОР" выводится на дисплей в виде:

$$
K^* = X, XX \ 1/m
$$

$$
N^* = XX, X \%
$$

2.3.5.4 Для вывода результатов измерения на печатающее устройство подключить малогабаритный термопринтер (поставляемый по отдельному заказу) кабелем к пульту

управления. Присоединить к принтеру внешний источник питания (блок питания или аккумулятор). Включить тумблер питания на боковой панели принтера. Форма протокола измерений приведена в Приложении В.

Примечание - При печати протокола в строке "ДАТА" выводится дата и время печати, но не время сохранения результата в памяти.

При работе прибора в составе комплекта приборов "Линия технического контроля" результаты измерений вводятся в базу данных компьютера. Кабель ЛТК должен быть подключен к разъему для подключения принтера 2 приборного пульта управления.

2.3.5.5 Из страницы 2 нажать кнопку ВВОД. На дисплее появится сообщение:

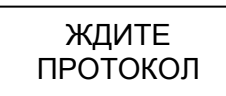

Прибор автоматически определяет тип подключенного устройства и выводит в него результат.

При неудачной передаче на любое подключенное устройство на дисплее прибора на 2 секунды выводится сообщение:

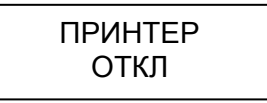

По окончании вывода прибор возвращается в страницу 2 выбранного режима.

2.3.5.6 Выход из режима "ПАМ" возможен из любой страницы, для чего необходимо нажать кнопку ОТМЕНА. При этом появляется запрос:

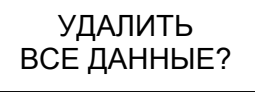

Для удаления всех сохраненных результатов из памяти данных нажать кнопку ВВОД. Прибор очищает память и выходит в меню режимов.

Для выхода в меню без удаления данных нажать кнопку ОТМЕНА.

# **3 ТЕХНИЧЕСКОЕ ОБСЛУЖИВАНИЕ**

3.1 В процессе эксплуатации прибора необходимо выполнять профилактическое обслуживание оптического датчика и пробозаборной системы.

3.2 Один раз за смену (8 часов работы) очищать поверхности оптических элементов датчика от сажи.

Поверхность светофильтра очищать ватным (оптическая вата) тампоном, навернутым на спичку, через технологическое отверстие 2 (рис.3), отодвинув шторку 3, поверхность линзы – через отверстие 11, отодвинув шторку 10.

3.3 Поверхность перфорированного патрубка датчика и изогнутой трубки пробозаборника очищать сухой ветошью по мере загрязнения сажей или перед укладкой в футляр.

3.4 Перечень возможных неисправностей и методов устранения приведен в таблице 2.

Таблица 2

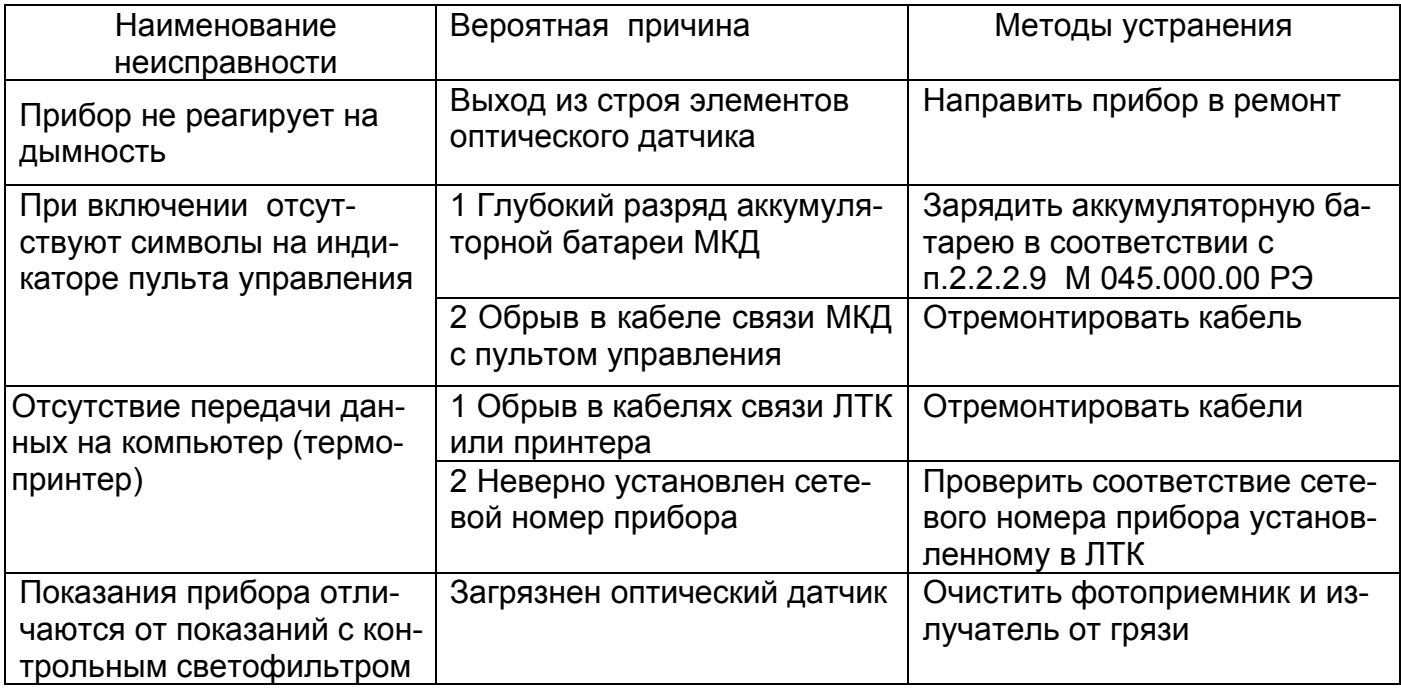

## **4 ПОВЕРКА ПРИБОРА**

4.1 Поверка прибора выполняется согласно методике поверки

М 006.000.00 МП.

4.2 Периодичность поверки - 1 раз в 12 месяцев.

#### **5 ХРАНЕНИЕ**

5.1 Приборы в упаковке предприятия-изготовителя должны храниться на складах поставщика и потребителя в условиях хранения 1(Л) по ГОСТ 15150-69.

# **6 ТРАНСПОРТИРОВАНИЕ**

6.1 Приборы допускают транспортирование в транспортной таре всеми видами крытых наземных и водных транспортных средств (в железнодорожных вагонах, контейнерах, закрытых автомашинах, трюмах и т.д.) в соответствии с правилами перевозки грузов, действующих на каждом виде транспорта.

Условия транспортирования:

- климатические воздействия – группа 4 (Ж2) ГОСТ15150-69;

#### ПРИЛОЖЕНИЕ А

#### **ИЗМЕРЕНИЕ ДЫМНОСТИ ОТРАБОТАВШИХ ГАЗОВ АВТОМОБИЛЕЙ, ОСНАЩЕННЫХ ДВИГАТЕЛЯМИ С ВОСПЛАМЕНЕНИЕМ ОТ СЖАТИЯ**

Порядок контроля дымности отработавших газов (ОГ) дизелей установлен согласно ГОСТ Р 52160-2003.

#### **1 Нормы дымности**

1.1 Дымность ОГ обкатанных автомобилей в режиме свободного ускорения не должна превышать значение коэффициента поглощения *XL*, указанное в сообщении об официальном утверждении или в знаке официального утверждения, нанесенного на двигатель/автомобиль, в соответствии с приложениями А, Б к ГОСТ Р 41.24 или приложением 2 Директивы 72/306/ЕЕС. Дымность необкатанных автомобилей не должна превышать более, чем на 0,5 м-1 значение коэффициента поглощения *XL*,.

1.2 Дымность ОГ  $X^1$ <sub>М</sub> автомобилей, не имеющих знака официального утверждения, не должна превышать в режиме свободного ускорения следующих значений:

2,5 м-1 - для двигателей без наддува;

3,0 м-1 - для двигателей с наддувом.

#### **2 Условия проведения испытаний**

2.1 Испытания проводят при температуре окружающего воздуха от 0 ºС до 35 ºС и давлении атмосферного воздуха от 92 до 105 кПа.

2.2 Система выпуска, включая систему очистки отработавших газов от загрязняющих веществ, не должна иметь повреждений и быть недоукомплектованной.

#### **3 Подготовка к измерениям**

3.1 При необходимости установить датчики температуры масла, охлаждающей жидкости и частоты вращения вала двигателя.

3.2 Для определения температуры моторного масла или охлаждающей жидкости двигатель запускают и прогревают, используя нагрузочные режимы или многократное повторение циклов свободного ускорения. Температура должна быть в пределах, установленных предприятием-изготовителем, но не ниже 60 ºС.

Продолжительность работы прогретого двигателя в режиме холостого хода перед началом измерений должна быть не более 5 мин.

3.3 Измерять значения частоты вращения  $n_{min}$  и  $n_{max}$ , которые должны быть в пределах, установленных предприятием-изготовителем.

3.4 Подготовить прибор согласно раздела 2.2 руководства по эксплуатации. Выполнить коррекцию нуля, установив кнопкой ВЫБОР курсор в положение «>0<» и нажать кнопку ВВОД. В модификации без пропускного канала появляется надпись: «УДАЛИТЕ ЗОНД ИЗ ВЫХЛОПНОЙ ТРУБЫ». После выполнения инструкции нажать кнопку ВВОД, появляется надпись «ИДЕТ КОРР.0»

3.5 Установить минимальную частоту вращения вала двигателя.

3.6 Для измерения дымности ОГ в режиме свободного ускорения использовать режим измерения пиковых значений дымности. Для этого кнопкой ВЫБОР установить курсор на "УСКОР" и нажать кнопку ВВОД. Не следует проводить запуск рабочих режимов при наличии отработавших газов в измерительном канале оптического датчика. Это приводит к искажению результатов измерений

3.7 Дать команду водителю автомобиля разогнать двигатель от холостых оборотов до максимальных перемещением педали подачи топлива за 0,5 - 1,0 сек до упора, удерживать

ее в этом положении 2 – 3 сек, затем отпустить. Повторить операцию несколько раз для очистки выпускной системы автомобиля.

#### **4 Измерение дымности**

4.1 Приступить к измерениям дымности сразу после подготовительных операций. Для этого установить изогнутую пробозаборную трубку в выпускную систему автомобиля и разогнать двигатель аналогично шесть раз подряд с интервалом  $8\div 10$  секунд.

В паузах между ускорениями на дисплее в течение двух секунд отображается результат пикового значения дымности в виде:

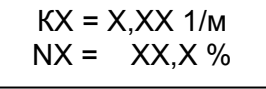

После завершения шести ускорений нажать кнопку ОТМЕНА и отпустить ее после появления надписи ПРОСМОТР РЕЗУЛЬТАТОВ. При этом прибор вычисляет среднее арифметическое значение из четырех последних измеренных результатов, которое при просмотре отображается в виде:

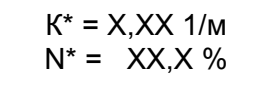

Если Вы произвели большее число ускорений, то после 10 ускорений прибор производит вычисление среднего значения автоматически.

 4.2 Результаты четырех последних измерений пиковых значений дымности и их среднее значение можно просмотреть на дисплее нажатием кнопки ВЫБОР.

Для выхода в меню режимов нажать кнопку ОТМЕНА. При этом результаты измерений теряются.

Для сохранения среднего значения дымности в памяти данных прибора и вывода его во внешние устройства (компьютер или печатающее устройство) выполнить п.2.3.4 настоящего руководства.

4.3 Дымность ОГ автомобилей с раздельной выпускной системой измеряют в каждой выпускной трубе. За результат измерения принимают максимальное среднеарифметическое значение*,* полученное в одной из выпускных труб.

4.4 Контроль базового отсчета и коррекцию нуля прибора производить после выноса оптического датчика из зоны действия отработавших газов с выдержкой паузы 60 секунд для естественной вентиляции измерительного канала от остатков отработавших газов.

4.5 При необходимости цикл ускорений дизеля может быть сокращен до любого числа, но не менее четырех.

Допускается вводить пробозаборник прибора и измерять дымность при четырех последних разгонах двигателя.

4.6 При одиночном измерении пикового значения дымности после индикации результата нажать кнопку ОТМЕНА и отпустить ее после появления надписи "ПРОСМОТР РЕЗУЛЬТАТОВ".

Для выхода в меню режимов нажать кнопку ОТМЕНА.

# ПРИЛОЖЕНИЕ Б

# ТАБЛИЦА СООТНОШЕНИЯ ЕДИНИЦ ИЗМЕРЕНИЯ ДЫМНОСТИ: КОЭФФИЦИЕНТА<br>ОСЛАБЛЕНИЯ [%], КООЭФФИЦИЕНТА ПОГЛОЩЕНИЯ [м<sup>-1</sup>] И МАССОВОЙ<br>КОНЦЕНТРАЦИИ САЖИ [г/м<sup>3</sup>]

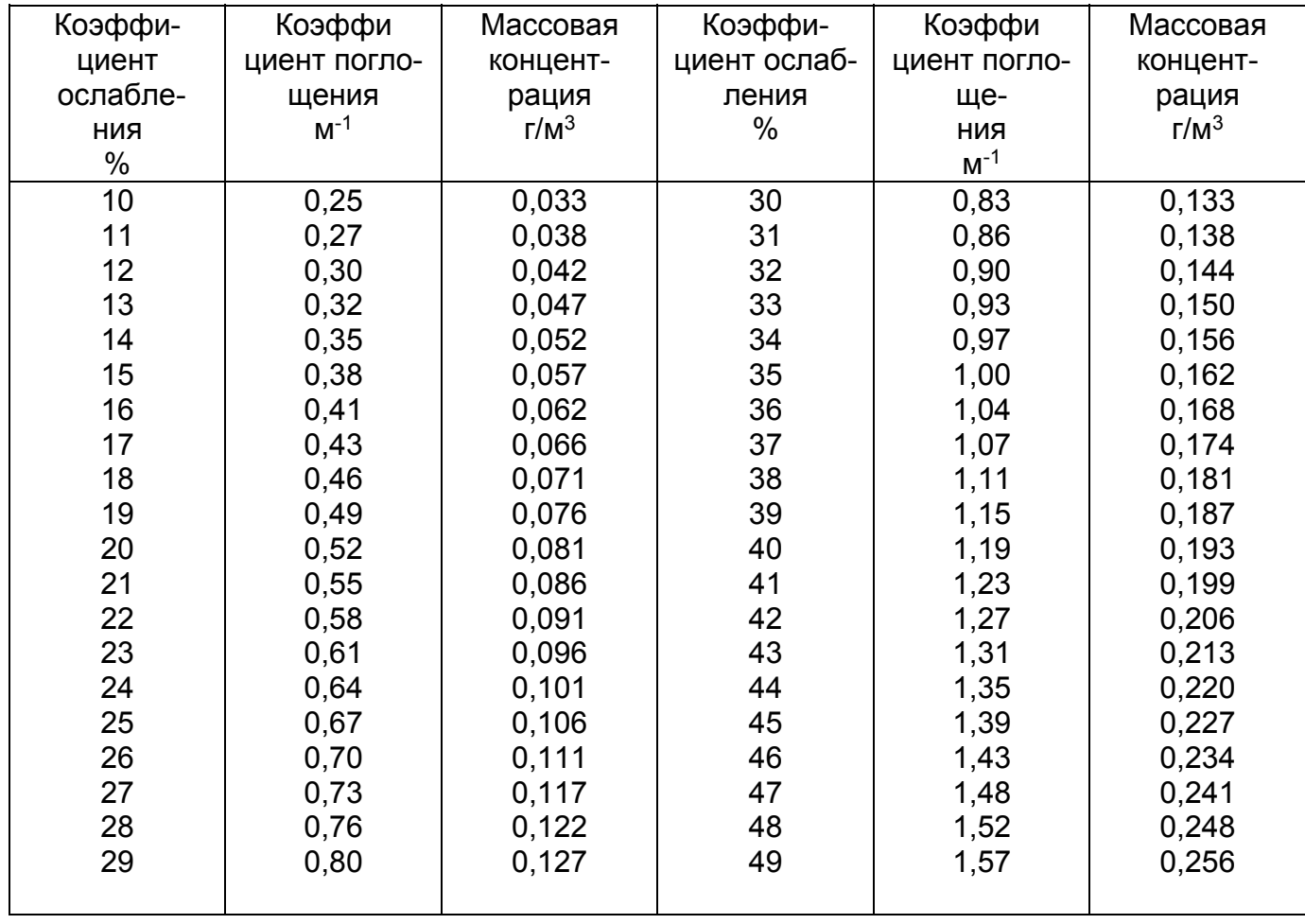

# ПРИЛОЖЕНИЕ В

#### Протокол режима УСКОР

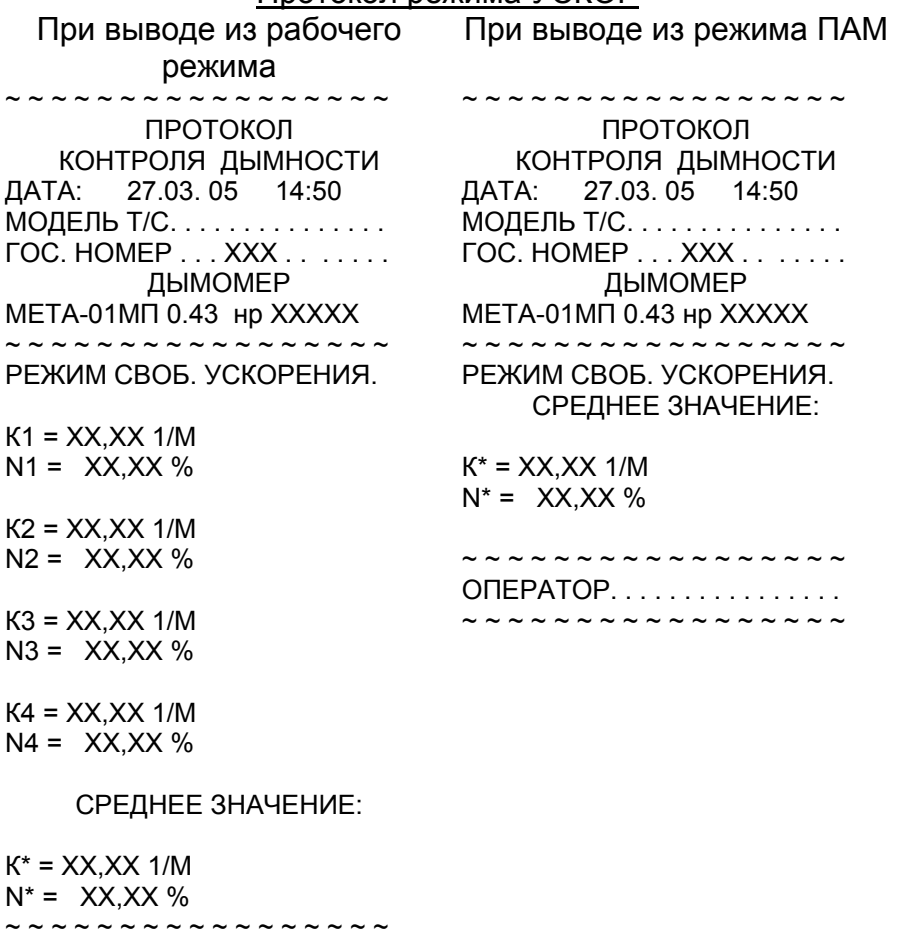

ОПЕРАТОР. . . . . . . . . . . . . . . . ~ ~ ~ ~ ~ ~ ~ ~ ~ ~ ~ ~ ~ ~ ~ ~ ~ ~

22